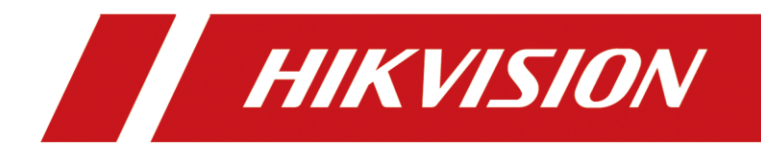

## **How to change PAL to NTSC for 3MP TVI camera**

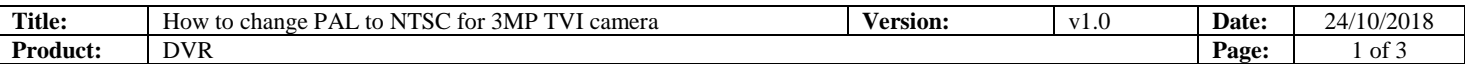

## How to change PAL to NTSC for 3MP TVI camera

## Preparation:

Connect the 3MP camera to DVR of HUHI models and you can operate locally or remotely.

## *Steps:*

**1.** Right click to open the **PTZ** Control locally.

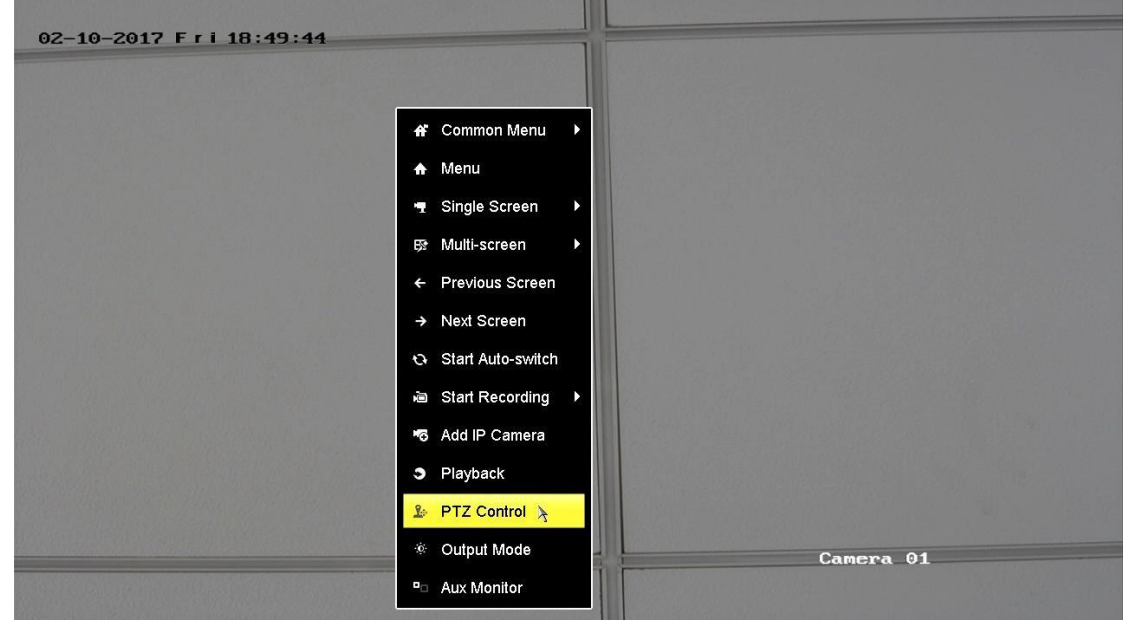

**2.** Click General to call preset.

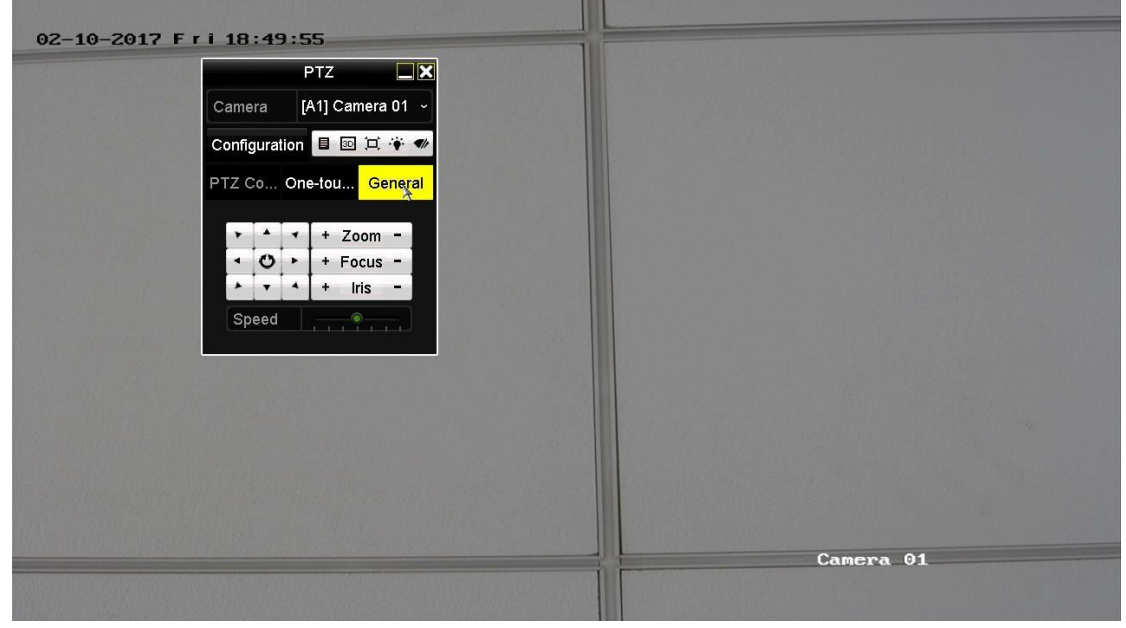

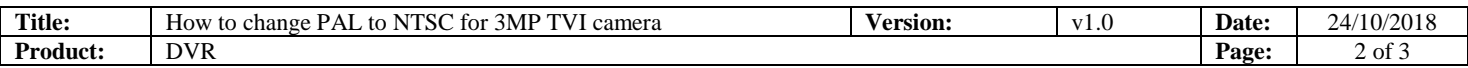

**3.** Input 158 in Call Preset.

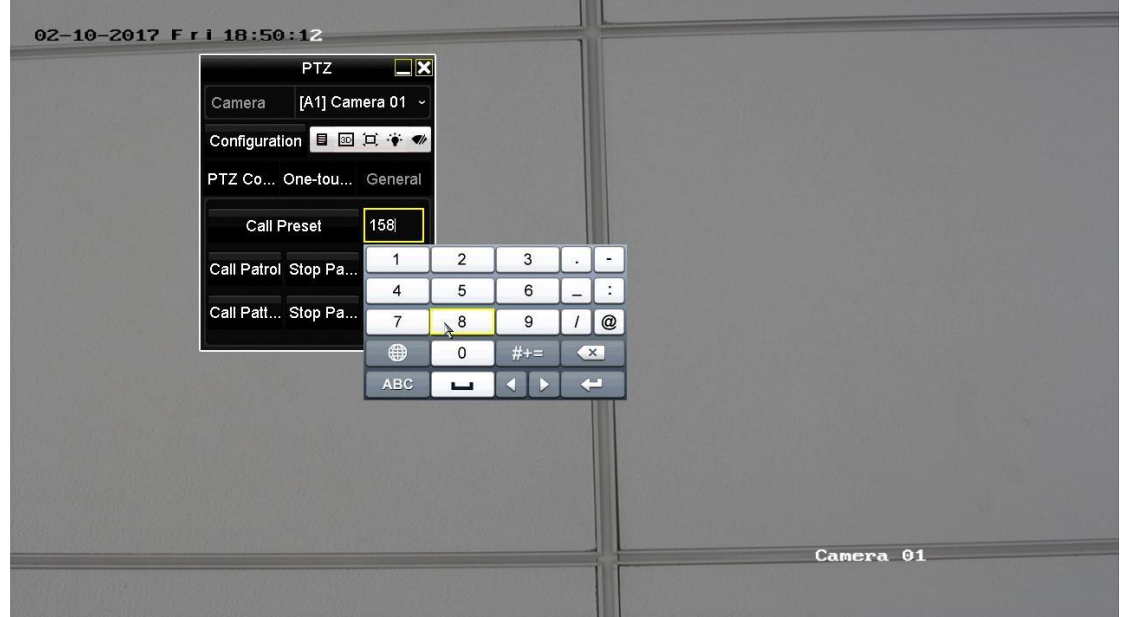

**4.** Click Call Preset to change the PAL to NTSC. Then the image will flash, which means the system has been changed successfully.

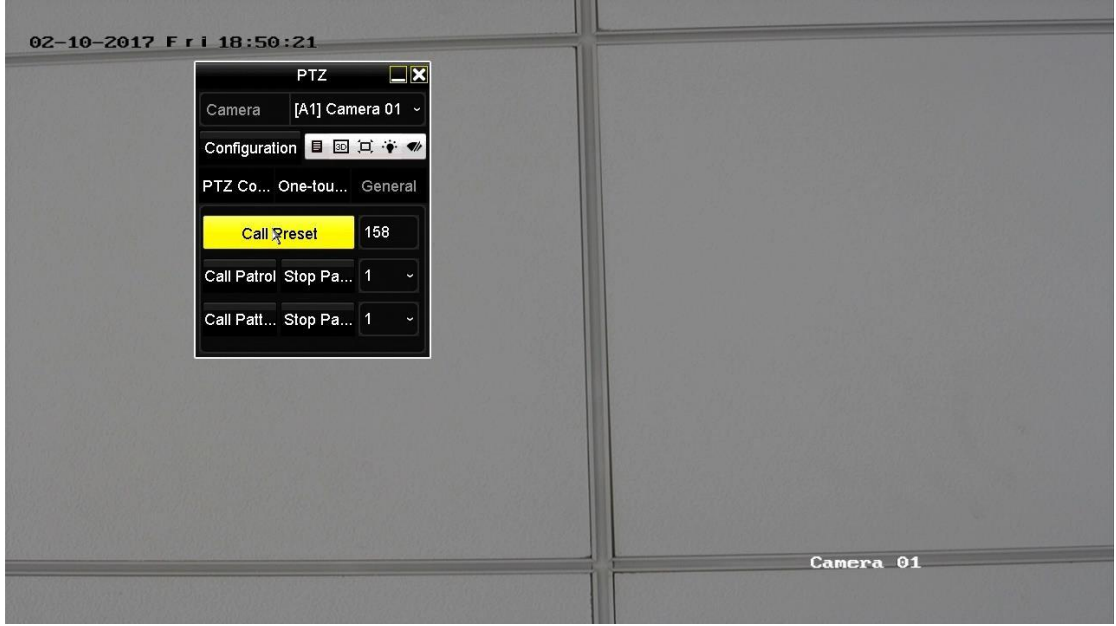

**5.** You also can operate via web.

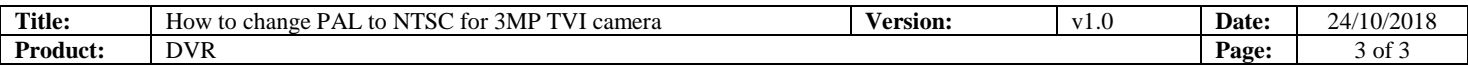

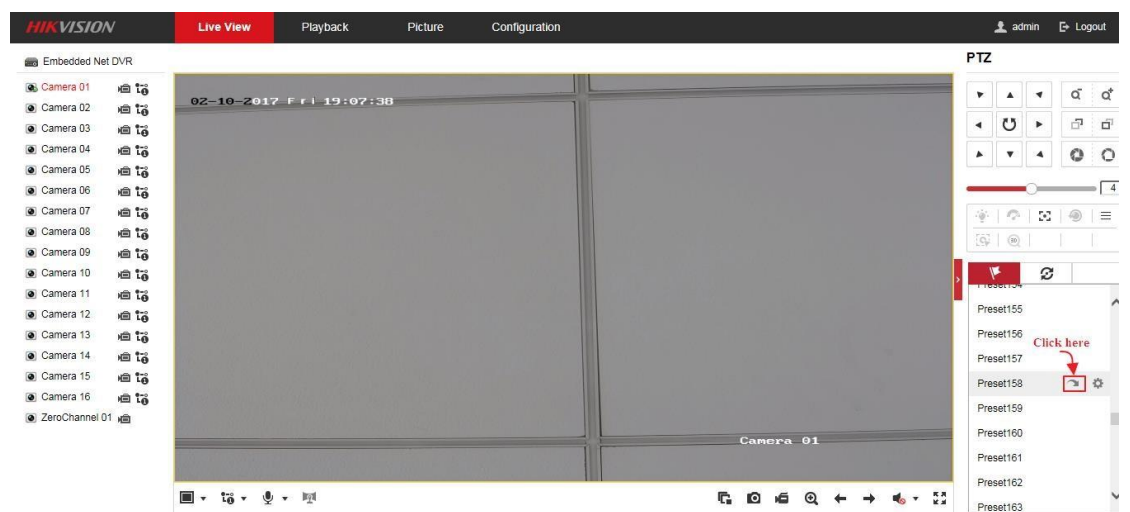

@2016 Hikvision Digital Technology Co., Ltd. All Rights Reserved

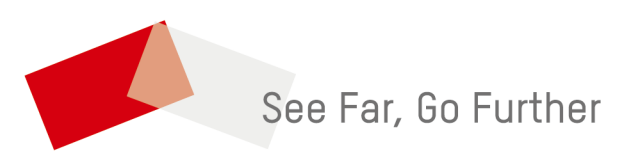